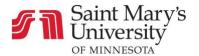

## Quizzes

## How to Take a Quiz

- 1. Log into Canvas
- 2. From your **Dashboard**, click on the course that the quiz is for
- 3. In the course **Homepage**, select **Modules**
- 4. Scroll down the page until you find the quiz you are looking for

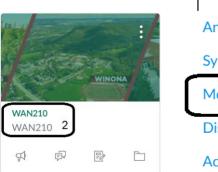

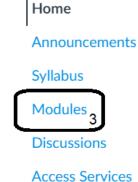

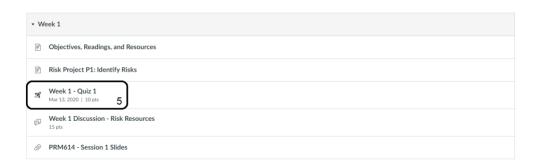

- 5. Select the quiz you want
- 6. After reading the instructions, click on Take the Quiz

## Chapter 3 Review (Ungraded) \*

Due No due date Points 60 Questions 6 Time Limit None
Allowed Attempts Unlimited

## Instructions

This quiz is meant to help review chapter 3 and check understanding. It is not graded, and you may complete it as many times as you wish.

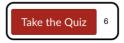

7. Answer the questions

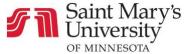

Saint Mary's University
OF MINNESOTA

8. Click **Submit Quiz** (please note you will only be able to submit the quiz once all the questions are answered)

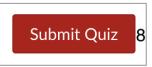